# **Smart Proxy - Support #10098**

# **Does anyone have an updated procedure to install smart proxy on a Windows Server 2008 R2 OS?**

04/08/2015 03:50 PM - Aaron Reed

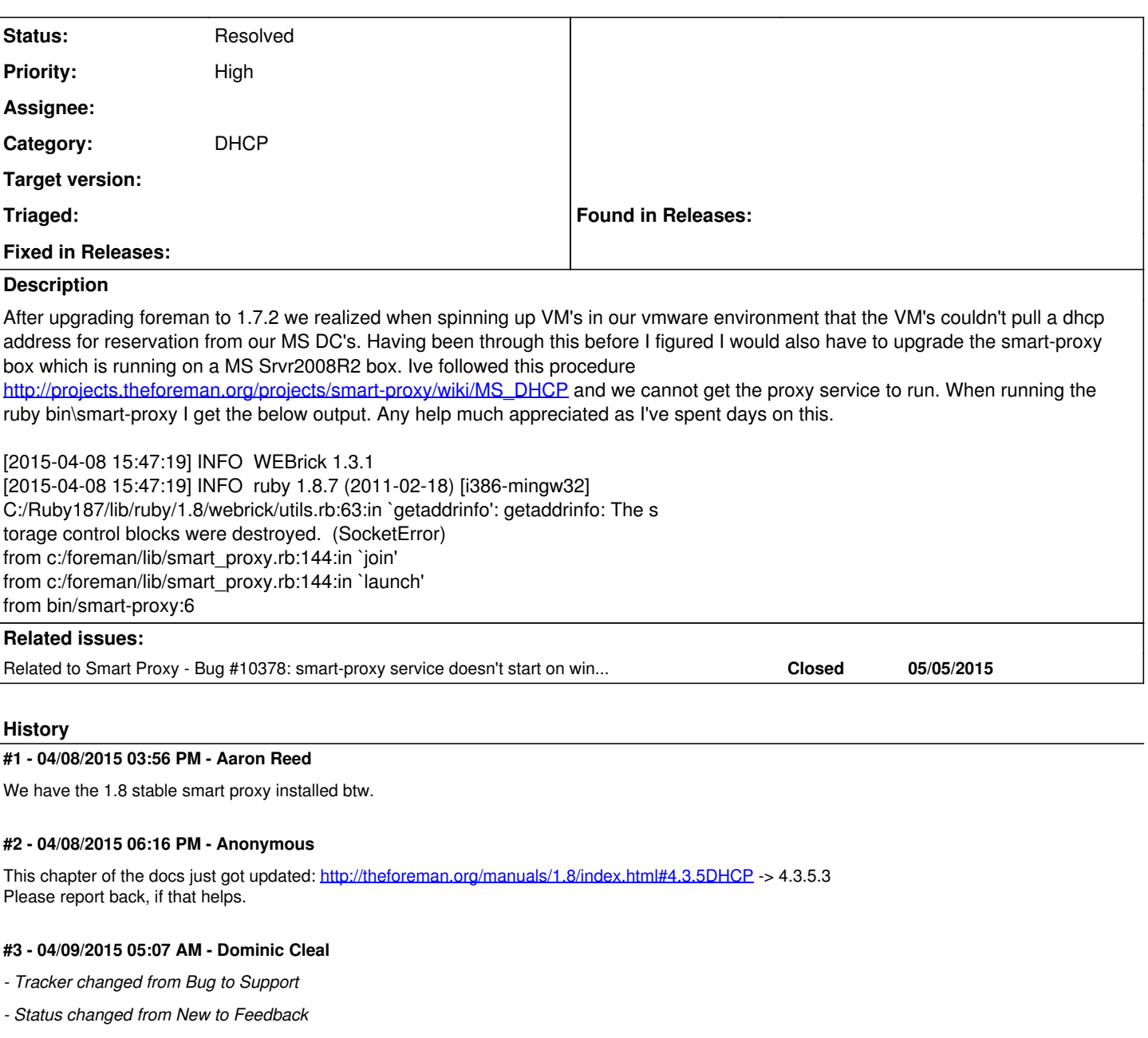

# **#4 - 04/14/2015 03:42 PM - Aaron Reed**

Getting this error C:/Ruby193/lib/ruby/1.9.1/webrick/utils.rb:75:in `getaddrinfo': getaddrinfo: No such host is known. (SocketError) from C:/Ruby193/lib/ruby/1.9.1/webrick/utils.rb:75:in `create\_listeners'

```
from C:/Ruby193/lib/ruby/1.9.1/webrick/ssl.rb:88:in `listen'
                from C:/Ruby193/lib/ruby/1.9.1/webrick/server.rb:70:in `initialize'
                from C:/Ruby193/lib/ruby/1.9.1/webrick/httpserver.rb:45:in `initialize'
                from C:/Ruby193/lib/ruby/gems/1.9.1/gems/rack-1.5.2/lib/rack/handler/web
rick.rb:11:in `new'
                from C:/Ruby193/lib/ruby/gems/1.9.1/gems/rack-1.5.2/lib/rack/handler/web
rick.rb:11:in `run'
               from C:/Ruby193/lib/ruby/gems/1.9.1/gems/rack-1.5.2/lib/rack/server.rb:2
64:in `start'
        from c:/foreman/lib/smart_proxy.rb:136:in `block in launch'
```
# **#5 - 04/15/2015 02:57 AM - Benjamin Papillon**

Hello,

Please check that the smart proxy port you configured is not already in use.

## **#6 - 04/15/2015 02:01 PM - Aaron Reed**

This port is not in use on that server. This has been verified.

## **#7 - 04/15/2015 03:35 PM - Aaron Reed**

- *File dhcp.yml added*
- *File settings.yml added*

Here is an example of our config. Obviously some things are changed.

### **#8 - 04/15/2015 04:23 PM - Aaron Reed**

Just for grins I spun up a brand new server2008R2 fresh install. Followed the procedure to the letter and getting same error. I'm also getting this error in the debug log about the dhcp server vendor set to isc even thought its set to native\_ms in the dhcp.yml file

I, [2015-04-15T16:09:44.072672  $\frac{\mu 4024}{\mu 0.24}$  INFO --: 'dhcp' settings were initialized with default values: :dhcp\_provider: isc

#### **#9 - 04/16/2015 02:58 PM - Aaron Reed**

Any help or info on this much appreciated.

#### **#10 - 04/23/2015 12:36 PM - Aaron Reed**

Bump, anyone else having this issue?

## **#11 - 04/29/2015 07:44 AM - Benjamin Papillon**

I've ran the procedure again and found some mistakes. I can replicate your problem when I specify this command in settings.yml

:bind\_host: '\*'

witch can be replaced with this:

# :bind\_host: 0.0.0.0

## **#12 - 04/30/2015 03:23 PM - Aaron Reed**

Ok, so when I run ruby bin\smart-proxy.rb I get this message and it never goes back to a prompt but we are making progress as it looks like it accepts the keys.

[2015-04-30 15:18:39] INFO WEBrick::HTTPServer#start: pid=2732 port=8443

When I try to install the service using ruby extra\register-service.rb this is what I get.

extra/register-service.rb:2:in `<main>': uninitialized constant PLATFORM (NameError)

## **#13 - 05/01/2015 09:24 AM - Benjamin Papillon**

Actually the service option is broken. We are trying to resolve the issue as fast as possible. If the proxy is not going back to a prompt then is is working, waiting for requests.

## **#14 - 05/04/2015 12:52 PM - Aaron Reed**

Getting this error 2015-05-04 12:41:00 - LoadError - cannot load such file -- win32/open3: C:/Ruby193/lib/ruby/site\_ruby/1.9.1/rubygems/custom\_require.rb:36:in `re quire'

# **#15 - 05/04/2015 12:53 PM - Aaron Reed**

That's when trying to pull a dhcp address from foreman.

### **#16 - 05/04/2015 01:09 PM - Benjamin Papillon**

Please try the patch in this pull request :<https://github.com/theforeman/smart-proxy/pull/282>

#### **#17 - 05/04/2015 03:19 PM - Aaron Reed**

This worked! Was able to pull an IP from DHCP. Thank you thank you!

# **#18 - 05/04/2015 03:20 PM - Aaron Reed**

I'll keep an eye out when the service portion will be fixed. Thanks again Ben!

## **#19 - 05/05/2015 12:41 PM - Aaron Reed**

I spoke too soon. When I actually create a VM this is what I get. task failed with the following error: ERF12-6899 [ProxyAPI::ProxyException]: Unable to set DHCP entry ([RestClient::BadRequest]: 400 Bad Request)

## **#20 - 05/05/2015 01:05 PM - Daniel Erxleben**

log message from Forman host: Failed to save: Create DHCP Settings for testervm.42six.com task failed with the following error: ERF12-6899 [ProxyAPI::ProxyException]: Unable to set DHCP entry ([RestClient::BadRequest]: 400 Bad Request) for proxy <https://mastermd.42six.com:8443/dhcp>

DHCP entry gets added - not sure why its freaking out.

## **#21 - 05/05/2015 01:17 PM - Aaron Reed**

The specified option does not exist.

E, [2015-05-05T13:14:35.198869 [#4388\]](https://projects.theforeman.org/issues/4388) ERROR --: Unknown error while processing " D, [2015-05-05T13:14:35.198869 [#4388\]](https://projects.theforeman.org/issues/4388) DEBUG -- : c:/foreman/modules/dhcp/providers/server/native\_ms.rb:227:in `rescue in report' c:/foreman/modules/dhcp/providers/server/native\_ms.rb:204:in `report' c:/foreman/modules/dhcp/providers/server/native\_ms.rb:199:in `execute' c:/foreman/modules/dhcp/providers/server/native\_ms.rb:61:in `block in addRecord' c:/foreman/modules/dhcp/providers/server/native\_ms.rb:48:in `each' c:/foreman/modules/dhcp/providers/server/native\_ms.rb:48:in `addRecord' c:/foreman/modules/dhcp/dhcp\_api.rb:96:in `block in <class:DhcpApi>' C:/Ruby193/lib/ruby/gems/1.9.1/gems/sinatra-1.4.6/lib/sinatra/base.rb:1610:in `call' C:/Ruby193/lib/ruby/gems/1.9.1/gems/sinatra-1.4.6/lib/sinatra/base.rb:1610:in `block in compile!' C:/Ruby193/lib/ruby/gems/1.9.1/gems/sinatra-1.4.6/lib/sinatra/base.rb:974:in `[]' C:/Ruby193/lib/ruby/gems/1.9.1/gems/sinatra-1.4.6/lib/sinatra/base.rb:974:in `block (3 levels) in route!' C:/Ruby193/lib/ruby/gems/1.9.1/gems/sinatra-1.4.6/lib/sinatra/base.rb:993:in `route\_eval' C:/Ruby193/lib/ruby/gems/1.9.1/gems/sinatra-1.4.6/lib/sinatra/base.rb:974:in `block (2 levels) in route!' C:/Ruby193/lib/ruby/gems/1.9.1/gems/sinatra-1.4.6/lib/sinatra/base.rb:1014:in `block in process\_route' C:/Ruby193/lib/ruby/gems/1.9.1/gems/sinatra-1.4.6/lib/sinatra/base.rb:1012:in `catch' C:/Ruby193/lib/ruby/gems/1.9.1/gems/sinatra-1.4.6/lib/sinatra/base.rb:1012:in `process\_route' C:/Ruby193/lib/ruby/gems/1.9.1/gems/sinatra-1.4.6/lib/sinatra/base.rb:972:in `block in route!' C:/Ruby193/lib/ruby/gems/1.9.1/gems/sinatra-1.4.6/lib/sinatra/base.rb:971:in `each' C:/Ruby193/lib/ruby/gems/1.9.1/gems/sinatra-1.4.6/lib/sinatra/base.rb:971:in `route!' C:/Ruby193/lib/ruby/gems/1.9.1/gems/sinatra-1.4.6/lib/sinatra/base.rb:1084:in `block in dispatch!' C:/Ruby193/lib/ruby/gems/1.9.1/gems/sinatra-1.4.6/lib/sinatra/base.rb:1066:in `block in invoke' C:/Ruby193/lib/ruby/gems/1.9.1/gems/sinatra-1.4.6/lib/sinatra/base.rb:1066:in `catch' C:/Ruby193/lib/ruby/gems/1.9.1/gems/sinatra-1.4.6/lib/sinatra/base.rb:1066:in `invoke' C:/Ruby193/lib/ruby/gems/1.9.1/gems/sinatra-1.4.6/lib/sinatra/base.rb:1081:in `dispatch!' C:/Ruby193/lib/ruby/gems/1.9.1/gems/sinatra-1.4.6/lib/sinatra/base.rb:906:in `block in call!' C:/Ruby193/lib/ruby/gems/1.9.1/gems/sinatra-1.4.6/lib/sinatra/base.rb:1066:in `block in invoke' C:/Ruby193/lib/ruby/gems/1.9.1/gems/sinatra-1.4.6/lib/sinatra/base.rb:1066:in `catch' C:/Ruby193/lib/ruby/gems/1.9.1/gems/sinatra-1.4.6/lib/sinatra/base.rb:1066:in `invoke' C:/Ruby193/lib/ruby/gems/1.9.1/gems/sinatra-1.4.6/lib/sinatra/base.rb:906:in `call!' C:/Ruby193/lib/ruby/gems/1.9.1/gems/sinatra-1.4.6/lib/sinatra/base.rb:894:in `call' C:/Ruby193/lib/ruby/gems/1.9.1/gems/rack-1.5.2/lib/rack/methodoverride.rb:21:in `call' C:/Ruby193/lib/ruby/gems/1.9.1/gems/rack-1.5.2/lib/rack/commonlogger.rb:33:in `call' C:/Ruby193/lib/ruby/gems/1.9.1/gems/sinatra-1.4.6/lib/sinatra/base.rb:218:in `call' c:/foreman/lib/proxy/log.rb:35:in `call' C:/Ruby193/lib/ruby/gems/1.9.1/gems/rack-protection-1.5.3/lib/rack/protection/xss\_header.rb:18:in `call' C:/Ruby193/lib/ruby/gems/1.9.1/gems/rack-protection-1.5.3/lib/rack/protection/path\_traversal.rb:16:in `call' C:/Ruby193/lib/ruby/gems/1.9.1/gems/rack-protection-1.5.3/lib/rack/protection/json\_csrf.rb:18:in `call' C:/Ruby193/lib/ruby/gems/1.9.1/gems/rack-protection-1.5.3/lib/rack/protection/base.rb:49:in `call' C:/Ruby193/lib/ruby/gems/1.9.1/gems/rack-protection-1.5.3/lib/rack/protection/base.rb:49:in `call' C:/Ruby193/lib/ruby/gems/1.9.1/gems/rack-protection-1.5.3/lib/rack/protection/frame\_options.rb:31:in `call' C:/Ruby193/lib/ruby/gems/1.9.1/gems/rack-1.5.2/lib/rack/nulllogger.rb:9:in `call' C:/Ruby193/lib/ruby/gems/1.9.1/gems/rack-1.5.2/lib/rack/head.rb:11:in `call' C:/Ruby193/lib/ruby/gems/1.9.1/gems/sinatra-1.4.6/lib/sinatra/show\_exceptions.rb:21:in `call' C:/Ruby193/lib/ruby/gems/1.9.1/gems/sinatra-1.4.6/lib/sinatra/base.rb:181:in `call' C:/Ruby193/lib/ruby/gems/1.9.1/gems/sinatra-1.4.6/lib/sinatra/base.rb:2021:in `call' C:/Ruby193/lib/ruby/gems/1.9.1/gems/sinatra-1.4.6/lib/sinatra/base.rb:1486:in `block in call' C:/Ruby193/lib/ruby/gems/1.9.1/gems/sinatra-1.4.6/lib/sinatra/base.rb:1795:in `synchronize' C:/Ruby193/lib/ruby/gems/1.9.1/gems/sinatra-1.4.6/lib/sinatra/base.rb:1486:in `call' C:/Ruby193/lib/ruby/gems/1.9.1/gems/rack-1.5.2/lib/rack/builder.rb:138:in `call' C:/Ruby193/lib/ruby/gems/1.9.1/gems/rack-1.5.2/lib/rack/urlmap.rb:65:in `block in call' C:/Ruby193/lib/ruby/gems/1.9.1/gems/rack-1.5.2/lib/rack/urlmap.rb:50:in `each'

C:/Ruby193/lib/ruby/gems/1.9.1/gems/rack-1.5.2/lib/rack/urlmap.rb:50:in `call' C:/Ruby193/lib/ruby/gems/1.9.1/gems/rack-1.5.2/lib/rack/builder.rb:138:in `call' C:/Ruby193/lib/ruby/gems/1.9.1/gems/rack-1.5.2/lib/rack/handler/webrick.rb:60:in `service' C:/Ruby193/lib/ruby/1.9.1/webrick/httpserver.rb:138:in `service' C:/Ruby193/lib/ruby/1.9.1/webrick/httpserver.rb:94:in `run' C:/Ruby193/lib/ruby/1.9.1/webrick/server.rb:191:in `block in start\_thread' 10.1.8.19 - - [05/May/2015 13:14:35] "POST /dhcp/10.1.8.0 HTTP/1.1" 400 33 29.6099

# **#22 - 05/13/2015 10:31 AM - Aaron Reed**

After installing the latest dev version I'm still having the same issue. However I am getting a different error when starting the service even though they say that its been worked on.

c:\foreman>ruby extra\register-service.rb C:/Ruby193/lib/ruby/site\_ruby/1.9.1/rubygems/custom\_require.rb:36:in `require': cannot load such file -- highline/import (LoadError) from C:/Ruby193/lib/ruby/site\_ruby/1.9.1/rubygems/custom\_require.rb:36:i n `require' from extra/register-service.rb:7:in `<main>'

## **#23 - 05/13/2015 10:58 AM - Aaron Reed**

Aaron Reed wrote:

After installing the latest dev version I'm still having the same error when trying to spin up a VM in foreman. However I am getting a different error when starting the service.

c:\foreman>ruby extra\register-service.rb C:/Ruby193/lib/ruby/site\_ruby/1.9.1/rubygems/custom\_require.rb:36:in `require': cannot load such file -- highline/import (LoadError) from C:/Ruby193/lib/ruby/site\_ruby/1.9.1/rubygems/custom\_require.rb:36:i n `require' from extra/register-service.rb:7:in `<main>'

## **#24 - 05/14/2015 10:20 AM - Aaron Reed**

#### Getting this.

c:\foreman>ruby extra\register-service.rb C:/Ruby193/lib/ruby/site\_ruby/1.9.1/rubygems/custom\_require.rb:36:in require': cannot load such file -- highline/import (LoadError) from C:/Ruby193/lib/ruby/site\_ruby/1.9.1/rubygems/custom\_require.rb:36:i nrequire' from extra/register-service.rb:7:in `

#### **#25 - 05/14/2015 10:27 AM - Dominic Cleal**

No need to repeatedly update the ticket.

How have you installed the dependencies? Please attach bundle env and bundle show output.

#### **#26 - 05/14/2015 01:39 PM - Aaron Reed**

Hey Dominic, I'm running this on a Windows 2008 R2 srvr. I followed the 1.8 smart proxy install procedure. Installed Ruby 193. Thanks for your help

#### **#27 - 05/18/2015 03:44 AM - Dominic Cleal**

I'd try running bundle install to install the necessary dependencies.

## **#28 - 05/18/2015 04:06 AM - Benjamin Papillon**

Aaron Reed wrote:

Aaron Reed wrote:

After installing the latest dev version I'm still having the same error when trying to spin up a VM in foreman. However I am getting a different error when starting the service.

c:\foreman>ruby extra\register-service.rb C:/Ruby193/lib/ruby/site\_ruby/1.9.1/rubygems/custom\_require.rb:36:in `require': cannot load such file -- highline/import (LoadError) from C:/Ruby193/lib/ruby/site\_ruby/1.9.1/rubygems/custom\_require.rb:36:i n `require' from extra/register-service.rb:7:in `<main>'

### Hello,

This particular bug has been already reported and fixed in  $\#10320$  $\#10320$ 

# **#29 - 05/18/2015 02:03 PM - Aaron Reed**

Hey Ben, making some progress, got the service registered however when I try to start it I get Error: 1053 The service did not respond to the start or control request in a timely fashion. I made sure all MS updates are installed and all .net SP's are up to date per some articles online, but still can't get the service to start.

# **#30 - 05/18/2015 03:13 PM - Aaron Reed**

I'm using the same admin account we used for the old smart proxy service. Also there is nothing in the smart proxy logs.

## **#31 - 05/19/2015 10:15 AM - Benjamin Papillon**

*- Related to Bug #10378: smart-proxy service doesn't start on windows added*

## **#32 - 05/19/2015 10:16 AM - Benjamin Papillon**

Can you try the workaround in [#10378?](https://projects.theforeman.org/issues/10378) This particular bug will be used to track devs progress on Win32 Service.

**Thanks** 

### **#33 - 05/19/2015 10:42 AM - Aaron Reed**

Service is now started but when creating a new host I get this in the error log and Foreman msg.

1. Logfile created on 2015-05-18 15:05:03 0400 by logger.rb/31641 10.1.8.19 - - [19/May/2015 10:38:25] "GET /dhcp/10.1.8.0/unused\_ip HTTP/1.1" 200 19 51.9847 E, [2015-05-19T10:39:34.967838 [#3628](https://projects.theforeman.org/issues/3628)] ERROR - : Netsh failed:

Changed the current scope context to 10.1.8.0 scope.

The specified option does not exist.

E, [2015-05-19T10:39:34.967838  $#3628$ ] ERROR --: Unknown error while processing " 10.1.8.19 - - [19/May/2015 10:39:34] "POST /dhcp/10.1.8.0 HTTP/1.1" 400 33 26.7189

#### Foreman error

Create DHCP Settings for test.42six.com task failed with the following error: ERF12-6899 [ProxyAPI::ProxyException]: Unable to set DHCP entry ([RestClient::BadRequest]: 400 Bad Request) for proxy [https://"ourdc.dc.com":8443/dhcp](https://%22ourdc.dc.com%22:8443/dhcp)

#### **#34 - 05/19/2015 10:44 AM - Aaron Reed**

It pulls an IP from our DHCP server fine in the network section of new host creation.

## **#35 - 05/27/2015 03:58 PM - Aaron Reed**

Anyone have a possible solution to this yet?

#### **#36 - 06/02/2015 12:09 PM - Aaron Reed**

Any update on this much appreciated.

#### **#37 - 07/08/2015 12:15 AM - Aaron Reed**

Bump on this?

#### **#38 - 07/20/2015 10:49 AM - Aaron Reed**

After trying to upgrade to foreman 1.8.2 getting this error. SSL\_connect returned=1 errno=0 state=SSLv3 read server certificate B: certificate verify failed

#### **#39 - 07/20/2015 10:52 AM - Ohad Levy**

Aaron Reed wrote:

After trying to upgrade to foreman 1.8.2 getting this error. SSL\_connect returned=1 errno=0 state=SSLv3 read server certificate B: certificate verify failed

this just means it failed validation, either time, hostname or certificates are wrong..

# **#40 - 07/20/2015 11:51 AM - Aaron Reed**

I can start the service manually but when trying instal the service I get c:\foreman>ruby extra\register-service.rb extra/register-service.rb:2:in `<main>': uninitialized constant PLATFORM (NameEr ror)

## **#41 - 07/20/2015 11:58 AM - Aaron Reed**

Thanks Ohad, so where should this be changed. Nothing has changed besides the upgrade. Where are the config file locations to confirm hostname and everything in the webui settings are correct?

#### **#42 - 02/09/2016 04:01 PM - Travis Burrell**

Not sure if this is the place to post this issue, but a Google search led me to this ticket, so please lmk if I should open a new one. I'm getting a similar error as note 40, but different constant (v 1.10.1):

/extra/register-service.rb:11:in '<main>': Use RbConfig instead of obsolete and deprecated Config. /extra/register-service.rb:15:in '<main>': uninitialized constant CONFIG (NameError)

### **#43 - 02/09/2016 04:11 PM - Anonymous**

I would recommend using the 1.10 stable or even latest code from develop branch. Please see [http://theforeman.org/manuals/1.10/index.html#4.3.1SmartProxyInstallation,](http://theforeman.org/manuals/1.10/index.html#4.3.1SmartProxyInstallation) 'Windows' section for up-to-date installation instructions.

#### **#44 - 02/10/2016 03:33 PM - Travis Burrell**

Hi Dmitri - yes, as stated, I'm using 1.10.1. Also, I can install the proxy fine (you guys actually merged my pull request in the Windows smart proxy installation documentation the other day).

My issue is, like stated in note 40, that I can start the service manually, but cannot use either method (NSSM *or* register-service.rb) to get the service installed & running.

As stated, please let me know if I should start another ticket - I just posted here because a Google search led me to this one.

#### **#45 - 02/12/2016 11:33 AM - Anonymous**

Try using develop branch. It's using RbConfig and should solve the issues you are seeing.

## **#46 - 02/15/2016 10:52 AM - Anonymous**

Please also see [http://projects.theforeman.org/issues/10378,](http://projects.theforeman.org/issues/10378) seems like startup issues could be related to a path resolution [https://github.com/theforeman/smart-proxy/blob/develop/bin/smart-proxy-win-service#L11.](https://github.com/theforeman/smart-proxy/blob/develop/bin/smart-proxy-win-service#L11) Please let us know if the workaround resolves your issue.

#### **#47 - 05/17/2017 11:21 AM - Anonymous**

*- Status changed from Feedback to Resolved*

no reaction, closing

#### **Files**

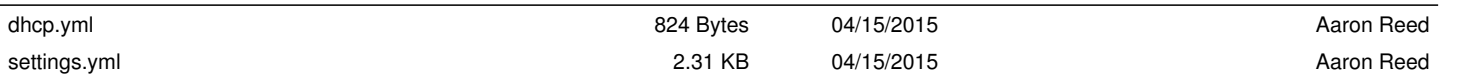